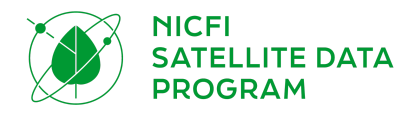

# PROGRAMA DE DADOS DE SATÉLITE NICFI GUIA DO USUÁRIO

#### **Participantes terceiros (usuários Nível 1)**

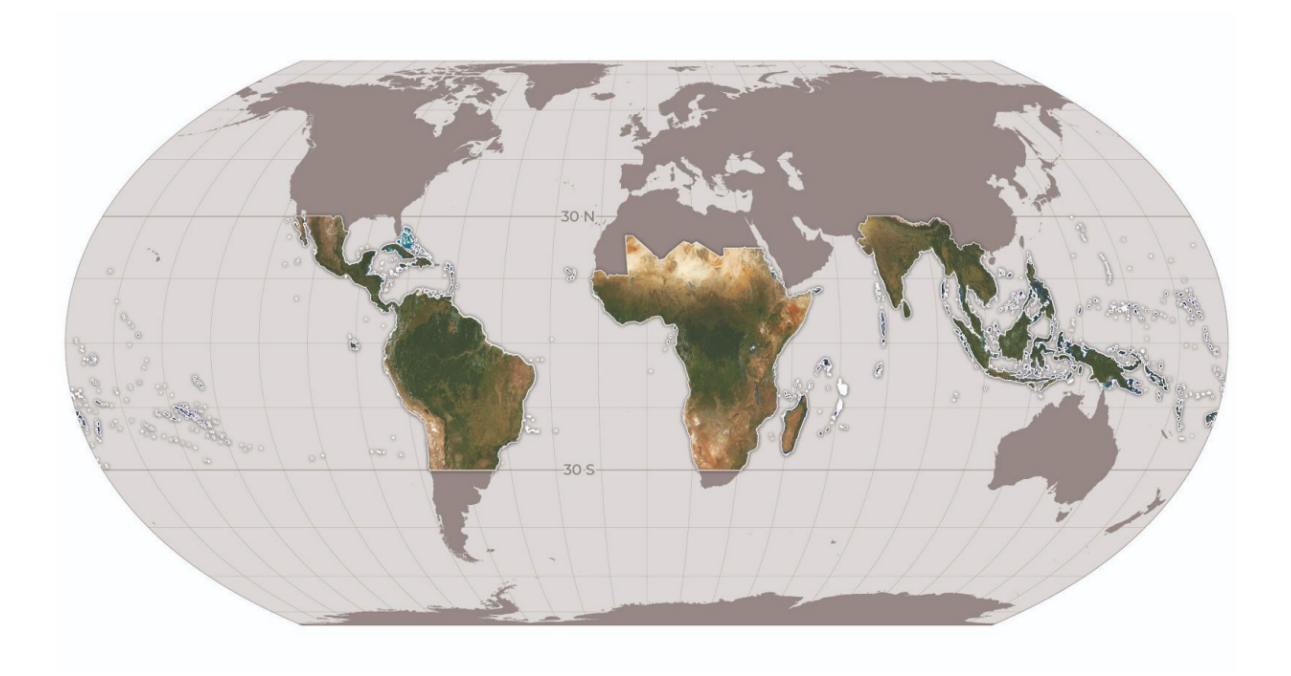

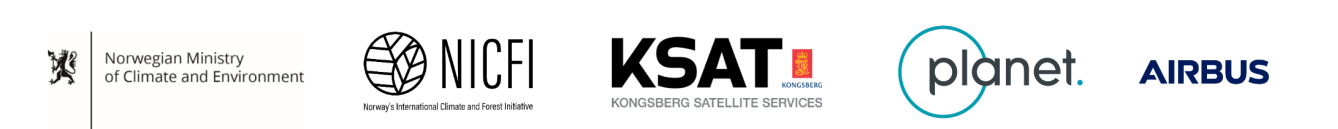

 $\pm$ 

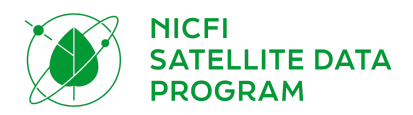

## ÍNDICE

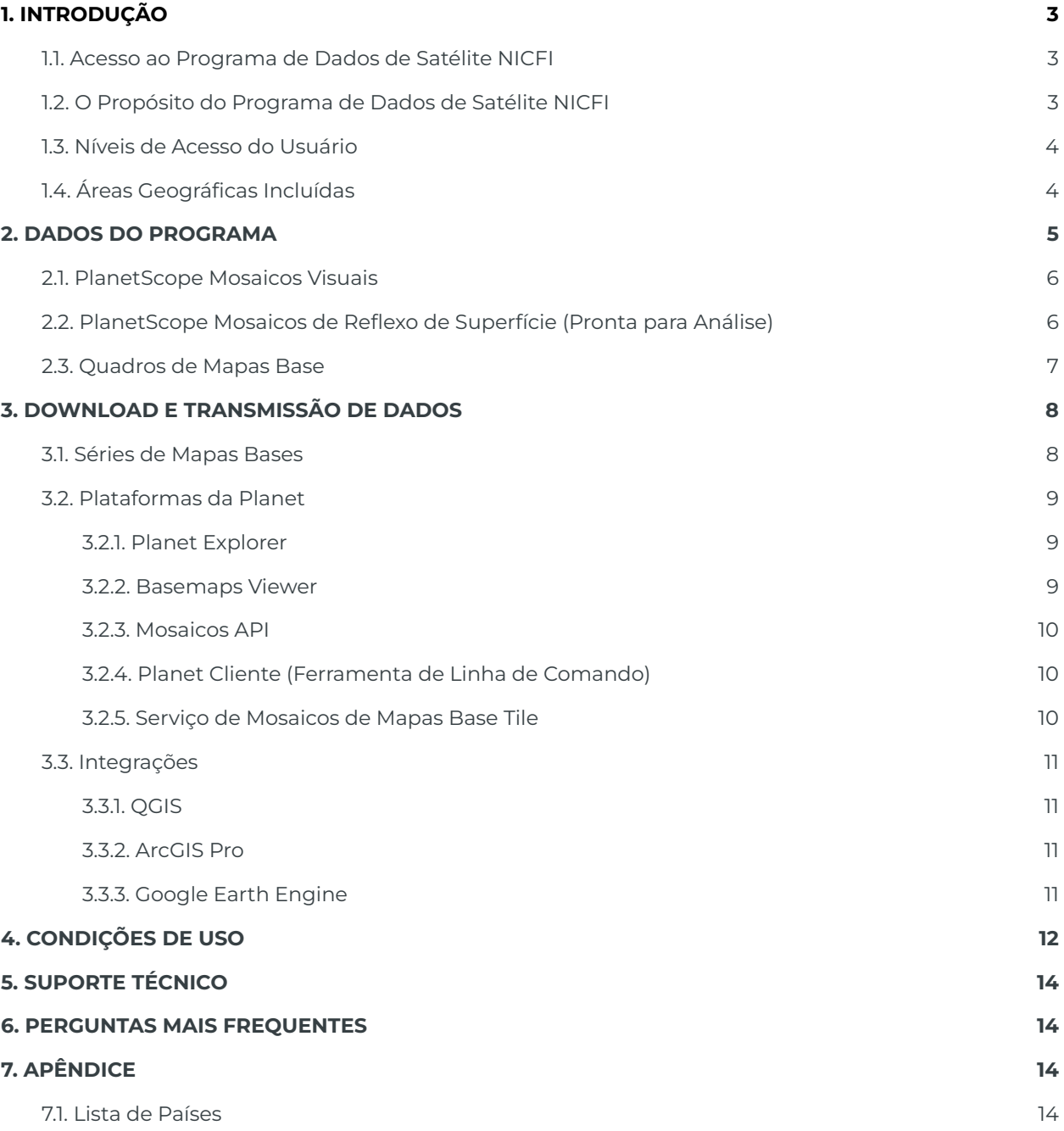

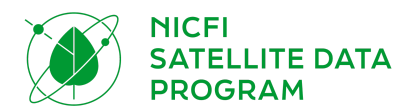

# <span id="page-2-0"></span>1. INTRODUÇÃO

Bem-vindo ao programa de dados de satélite Norway's International Climate and Forests Initiative (NICFI). A Iniciativa Internacional do Clima e Florestas da Noruega (NICFI) é um fundo de desenvolvimento internacional através do qual a Noruega prometeu 3 bilhões de NOK por ano para ajudar a salvar as florestas tropicais do mundo melhorando o sustento daqueles que vivem das florestas, dentro e perto delas. A Planet se orgulha de fazer parceria com o NICFI na disponibilização gratuita de imagens de satélite de alta resolução dos trópicos para os usuários que avançam com o Propósito da NICFI de reduzir e reverter a perda de florestas tropicais, combater as mudanças climáticas, conservar a biodiversidade e promover o desenvolvimento sustentável. O programa estará em andamento até setembro de 2023, com potencial para mais um ano de extensão. Neste documento, você encontrará todas as informações necessárias para utilizar os dados da NICFI. Através do programa de dados de satélite NICFI, você poderá ter acesso aos mapas bases de alta resolução (<5m) (também chamados de mosaicos) dos trópicos do mundo e:

- Visualizar os mapas base tropicais (visuais) na plataforma Planet Explorer e Planet Basemap Viewer.
- Fazer download dos mapas base tropicais (prontos para análise) via Planet Basemap Viewer, Mosaicos API e/ou via integrações com QGIS ou ArcGIS Pro.
- Transmitir os mapas base tropicais (visuais) através dos serviços WMTS e XYZ tiles, inclusive em aplicações líderes como QGIS e produtos ESRI, para análises avançadas.

## <span id="page-2-1"></span>1.1. Acesso ao Programa de Dados de Satélite NICFI

Se você ainda não se inscreveu no programa, envie suas informações na página da web do Programa de Dados de Satélite NICFI. Depois de colocar seu e-mail, você receberá um e-mail de acompanhamento com um link exclusivo para ativar sua conta. O link o direciona para um formulário de inscrição para inserir mais detalhes sobre você e sua organização. Finalmente, você será solicitado a concordar com os termos de serviço em apoio ao propósito da NICFI. Uma vez preenchido esse formulário, você será redirecionado para o Planet Explorer, e estará pronto para trabalhar com esses produtos de dados. Observe que os clientes atuais da Planet são bem-vindos a se inscreverem no Programa de Dados de Satélite NICFI, mas devem se registrar com um e-mail diferente daquele associado à sua conta Planet existente.

## <span id="page-2-2"></span>1.2. O Propósito do Programa de Dados de Satélite NICFI

O propósito principal do Programa de Dados de Satélite NICFI é apoiar a redução e reversão da perda de florestas tropicais, contribuindo para combater a mudança climática, conservar a

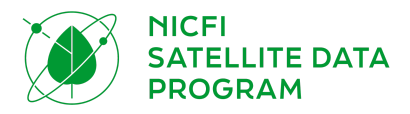

biodiversidade, contribuir para o crescimento, restauração e melhoria das florestas e facilitar o desenvolvimento sustentável, tudo isso com uso não comercial 1 .

## <span id="page-3-0"></span>1.3. Níveis de Acesso do Usuário

Há três níveis de acesso do usuário aos conjuntos de dados NICFI:

- **Nível 0 - Bem Público e Aberto:** Acesso público para apenas visualização aos Mosaicos Visuais (mosaicos históricos e futuros) através dos sites de Purpose Ally (Os Aliados do Propósito são entidades que envolvem o público em florestas e monitoramento do uso da terra, por exemplo, Global Forest [Watch](https://www.globalforestwatch.org/)).
- **Nível 1 - Aberto o quanto Possível:** Acesso para fazer download de mosaicos de Reflexo de Superfície (mosaicos históricos e futuros) da Plataforma Planet e através das integrações da Planet. Grupos de usuários incluem Participantes Terceiros, por exemplo, as pessoas e organizações que utilizam os dados para alcançar o Propósito da NICFI.
- **Nível 2 - Selecionar Parceiros:** Parceiros estratégicos definidos pelo Ministério do Clima e Meio Ambiente da Noruega que têm acesso às camadas de dados do Nível 1, bem como às cenas subjacentes da Planet e aos dados históricos selecionados do arquivo da Airbus desde 2002.

## <span id="page-3-1"></span>1.4. Áreas Geográficas Incluídas

Os mosaicos cobrem regiões de floresta tropical entre 30 graus Norte e 30 graus Sul. Esta é uma área geográfica de cerca de 45 milhões de quilômetros quadrados. Nos mosaicos tropicais não estão incluídas áreas não cobertas ou com baixa cobertura florestal, assim como países como Austrália, China, EUA e seus Territórios Ultramarinos ou países fora da região tropical. Os países incluídos nos mosaicos tropicais podem ser encontrados no final deste documento, [Seção](#page-13-3) 7.1. Os seguintes países estão parcialmente cobertos nos mosaicos: Argentina, Chile, Moçambique e África do Sul.

<sup>1</sup> **Qualquer** usuário, **incluindo** entidades comerciais, pode se inscrever no Programa e utilizar os dados para o Propósito. A licença inclui o uso de entidades comerciais para o Propósito, não para a busca do lucro (Por exemplo, uma entidade comercial utiliza os dados para verificar e publicar a adesão do fornecedor a compromissos de fonte zero de desmatamento).

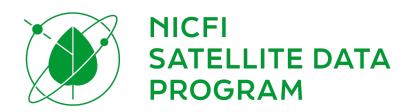

# <span id="page-4-0"></span>2. DADOS DO PROGRAMA

Os produtos de dados NICFI cobrem dados de Arquivo (histórico) de dezembro de 2015 a agosto de 2020 (um mapa base a cada seis meses) e dados de monitoramento (futuro) de setembro de 2020 a agosto de 2023 (um mapa base para cada mês). O Mapa Base de Monitoramento será atualizado todos os meses, de setembro de 2020 a 30 de agosto de 2023, com a possibilidade de prorrogação por mais um ano. Todos os produtos de dados licenciados através deste programa têm uma licença perpétua, o que significa que os dados transferidos por download podem continuar a ser usados quando o programa tiver terminado.

Através deste programa, os usuários terão acesso aos produtos descritos abaixo. As especificações do produto foram condensadas neste documento, mas você pode encontrar as especificações completas do produto dentro do Adendo à [Especificação](https://assets.planet.com/docs/NICFI_Basemap_Spec_Addendum.pdf) do Produto Mapas [Base.](https://assets.planet.com/docs/NICFI_Basemap_Spec_Addendum.pdf)

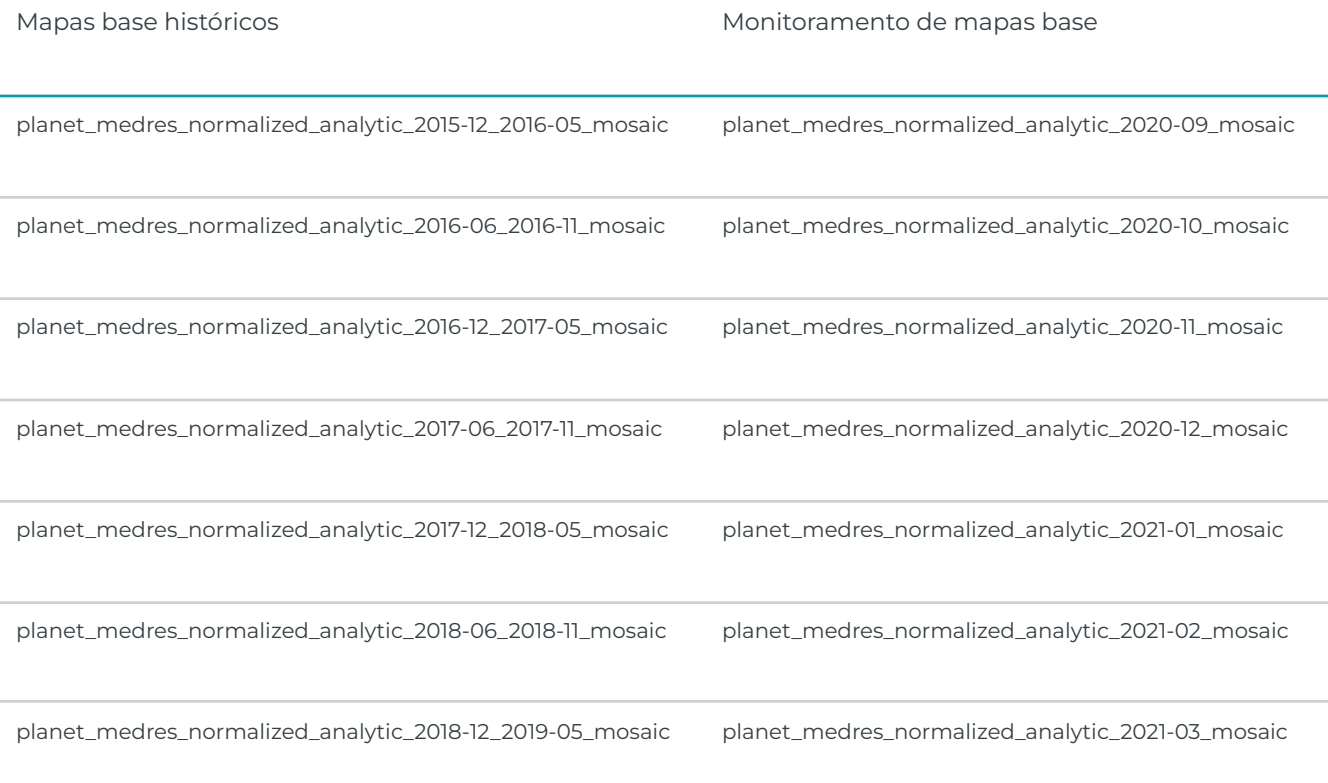

A partir de junho de 2021, estes são os mapas base disponíveis:

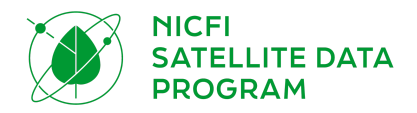

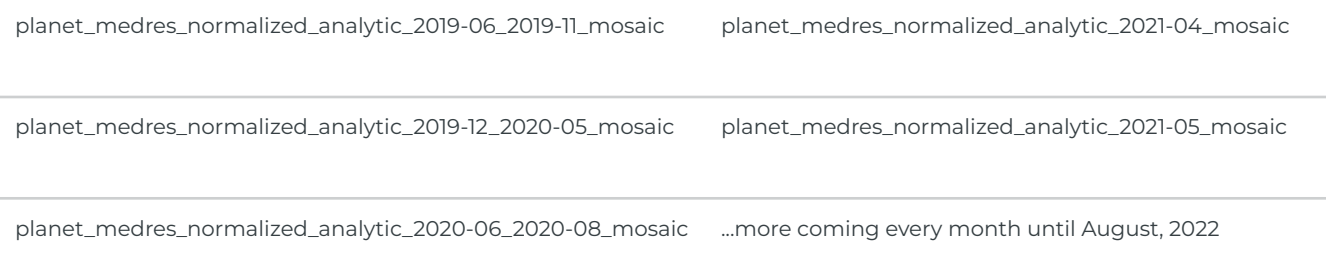

## <span id="page-5-0"></span>2.1. PlanetScope Mosaicos Visuais

Otimizados para exibição e interpretação visual, os Mosaicos Visuais oferecem uma representação "cor verdadeira" de dados exatos do ponto de vista espacial, com nebulosidade minimizada, iluminação e efeitos topográficos. Estes são ideais para usuários que monitoram visualmente e interpretam imagens de satélite. Especificações do produto:

- Área: regiões tropicais globais, como definidas acima em "Áreas geográficas incluídas".
- Resolução espacial: 4,77m por pixel
- Resolução espectral: Vermelho, Verde, Azul (3 bandas)
- Resolução temporal
	- Arquivo de dezembro de 2015 agosto de 2020 em cadência bianual
	- Monitoramento a partir de setembro de 2020 a partir da cadência mensal

### <span id="page-5-1"></span>2.2. [PlanetScope](https://docs.google.com/document/d/1Q6nqDWQ0CtXhsz1NRZKYKEe3NhI-uFTduo1wmoBImWc/edit#heading=h.c1thmmhju5or) Mosaicos de Reflexo de Superfície (Pronta para Análise)

Otimizados para análise científica e quantitativa, estes mosaicos oferecem uma representação analítica ou de informação de terreno de dados precisos do ponto de vista espacial com efeitos minimizados das características da atmosfera e dos sensores. Estes incluem uma quarta faixa (infravermelho próximo) e são adequados para uma variedade de índices de vegetação, incluindo o Índice de Vegetação por Diferença Normalizada (NDVI), e muito mais. Estes são ideais para usuários que monitoram ou interpretam imagens de satélite de modo científico ou quantitativo.

Especificações do produto:

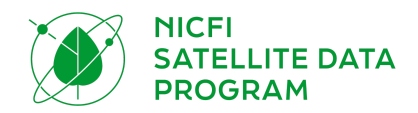

- Área: Regiões tropicais globais
- Resolução espacial: 4,77m por pixel
- Resolução espectral: Vermelho, Verde, Azul, Infravermelho Próximo (4-bandas)
- Resolução temporal
	- Arquivo de dezembro de 2015 a agosto de 2020 com cadência de seis meses
	- Monitoramento a partir de setembro de 2020 a partir da cadência mensal

#### <span id="page-6-0"></span>2.3. Quadros de Mapas Base

As imagens dentro dos mapas base Planet são distribuídas como uma grade de arquivos GeoTIFF, que são chamados de "quadros de mapas base" ou simplesmente "quadros".

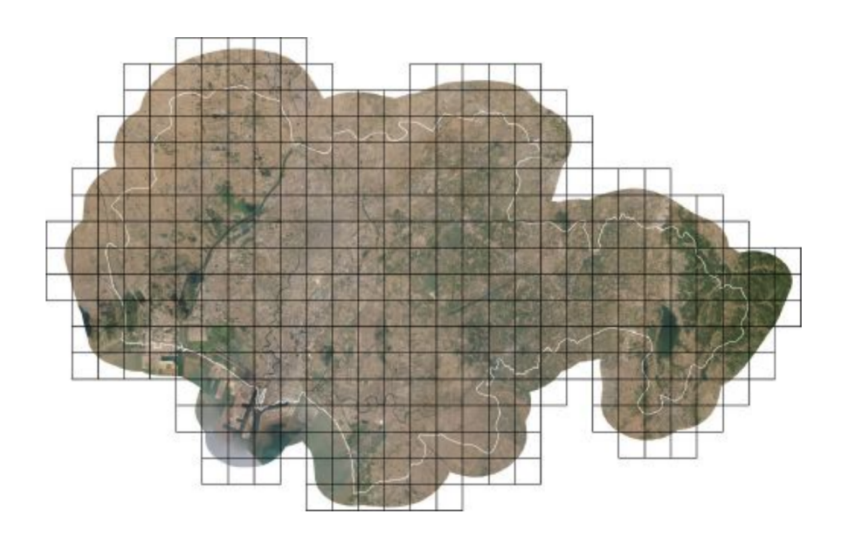

*Mapa base com os limites dos quadros*

A projeção usada na Planet Mapas Base foi selecionada para corresponder a aplicações de mapeamento web padrão (Web Mercator Projection). A Máscara Alfa indica áreas do quadro onde não há dados de imagens disponíveis.

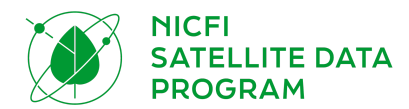

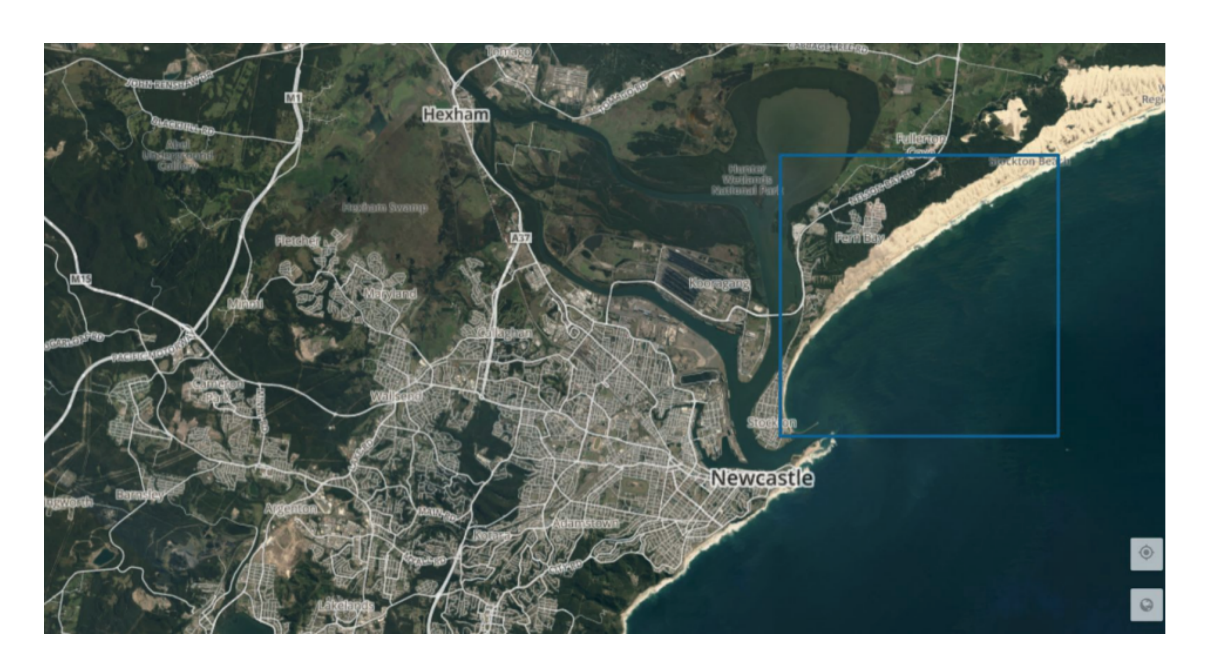

*Quadro único dentro do mapa base*

# <span id="page-7-0"></span>3. DOWNLOAD E TRANSMISSÃO DE DADOS

Os usuários podem fazer download de quadros de mapas bases e/ou transmitir mapas bases a partir das Plataformas Planet e através de integrações. Antes dos usuários fazerem download ou transmissão de mapas base, eles devem entender como a Planet nomeia os mapas base e como eles são agrupados na série de mapas bases.

Quando os usuários terminam de se inscrever no Programa de Dados de Satélite NICFI, são direcionados para a Plataforma Planet, Planet Explorer. O Planet Explorer é um aplicativo da web de transmissão apenas para mapas base. Os usuários precisam usar ferramentas alternativas para fazer download dos mapas base; Basemaps Viewer, Mosaicos API ou integrações.

### <span id="page-7-1"></span>3.1. Séries de Mapas Bases

Planet armazena múltiplas bases da mesma cadência temporal sob nomes de série. Os usuários encontrarão as séries de mapas bases a que têm acesso na Plataforma da Planet. As séries incluídas com os dados do NICFI são:

**PS Tropical Analítico Normalizado Bianual** 

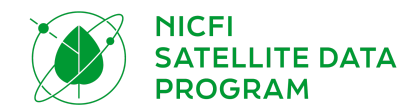

● PS Tropical Analítico Normalizado Mensal

Dentro de cada série, há mapas base em cadências específicas às quais os usuários têm acesso. Cada mapa base dentro da série é chamado de mapa base:

- Semestral: planet\_medres\_normalized\_analytic\_YYYY\_MM\_YYYY\_MM\_mosaic
- Mensal: planet\_mederes\_analytic\_YYYY\_MM\_mosaic

A data no nome será alterada com base na data que está sendo visualizada.

Você também pode visualizar os dados da NICFI através do Purpose Allies do NICFI, tais como Global Forest [Watch](https://www.globalforestwatch.org/map/global/?map=eyJiYXNlbWFwIjp7InZhbHVlIjoicGxhbmV0IiwieWVhciI6MjAyMCwibW9udGgiOiIwMSJ9LCJkYXRhc2V0cyI6W3siZGF0YXNldCI6IjBiMDIwOGI2LWI0MjQtNGI1Ny05ODRmLWNhZGRmYTI1YmEyMiIsImxheWVycyI6WyJjYzM1NDMyZC0zOGQ3LTRhMDMtODcyZS0zYTcxYTJmNTU1ZmMiLCJiNDUzNTBlMy01YTc2LTQ0Y2QtYjBhOS01MDM4YTBkOGJmYWUiXSwib3BhY2l0eSI6MSwidmlzaWJpbGl0eSI6dHJ1ZX1dfQ%3D%3D).

#### <span id="page-8-0"></span>3.2. [Plata](https://docs.google.com/document/d/1Q6nqDWQ0CtXhsz1NRZKYKEe3NhI-uFTduo1wmoBImWc/edit#heading=h.z7c8daqos4ot)formas da Planet

Aqui está uma lista das Plataformas da Planet que os usuários da NICFI podem acessar. Os usuários podem fazer o login usando suas credenciais da Planet, criadas ao se inscreverem através da Página inicial do [Programa](https://www.planet.com/nicfi/) de Dados de Satélite NICFI.

#### <span id="page-8-1"></span>3.2.1. Planet Explorer

Planet [Explorer](https://www.planet.com/explorer/) é um aplicativo da web da Planet projetado para visualizar imagens que vão desde cenas diárias até mapas base semanais, mensais e trimestrais. Quando os usuários se inscrevem no Programa de Dados de Satélite NICFI e preenchem o formulário com suas informações, são direcionados a este aplicativo da web. Você pode usar o Planet Explorer para visualizar os mapas base tropicais e analisar os mapas base tropicais no navegador, incluindo o aumento de pixels e a aplicação de índices espectrais. Atualmente, você não pode fazer download dos mapas base através do Planet Explorer. Descubra mais sobre o Planet Explorer, e todas as formas de visualizar e analisar os mapas bases tropicais dentro dele, lendo o [Guia](https://developers.planet.com/docs/apps/explorer/) do Usuário do Planet [Explorer](https://developers.planet.com/docs/apps/explorer/).

#### <span id="page-8-2"></span>3.2.2. Basemaps Viewer

O [Basemaps](https://www.planet.com/basemaps/) Viewer é uma ferramenta on-line utilizada para visualizar e fazer download dos mapas base. Você pode usar o Basemaps Viewer para visualizar os mapas base tropicais, fazer download dos quadros de mapas base e descobrir quais cenas foram usadas para criar os quadros do mapa base. Saiba mais sobre o Visualizador de Mapas Base lendo o [Guia](https://developers.planet.com/docs/basemaps/) do Usuário do [Basemaps](https://developers.planet.com/docs/basemaps/) Viewer.

A Planet recomenda o uso dos Basemaps Viewer se você estiver procurando fazer download de um pequeno subconjunto dos mapas base tropicais (mapas base quadro(s)). Para

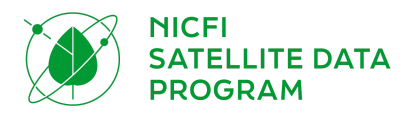

instruções mais detalhadas sobre o download dos quadros de mapas base, por favor leia esta seção do Guia do [usuário](https://developers.planet.com/docs/apps/basemapsviewer/download-basemaps/).

#### <span id="page-9-0"></span>3.2.3. Mosaicos API

Mosaicos (mosaicos são outro nome para mapas base) API é uma API construída para os usuários da Planet fazerem download em massa de mosaicos de base. Os usuários precisarão obter sua chave API da Planet a partir de suas [Configurações](https://www.planet.com/account/) de Conta e podem seguir as instruções do [Introdução](https://developers.planet.com/quickstart/apis/) às APIs da Planet em como obter a chave API.

Para fazer download dos mapas de base tropicais completos (ou de um grande subconjunto deles - por exemplo, muitos quadros de mapas de base), a Planet recomenda trabalhar através dos Mosaicos API da Planet. Para obter instruções mais detalhadas, leia o [Guia](https://developers.planet.com/docs/basemaps/) do usuário de [mosaicos](https://developers.planet.com/docs/basemaps/) API ou consulte a [referência](https://developers.planet.com/docs/basemaps/reference/) completa da API.

#### <span id="page-9-1"></span>3.2.4. Planet Cliente (Ferramenta de Linha de Comando)

Planet Cliente é uma biblioteca cliente de Python e interface de linha de comando para a API Pública da Planet que permite aos usuários fazer download das imagens da Planet, incluindo os mapas base . Os usuários podem instalar o cliente a partir [daqui](https://github.com/planetlabs/planet-client-python).

#### <span id="page-9-2"></span>3.2.5. Serviço de Mosaicos de Mapas Base Tile

O Serviço de Tile API da Planet e o Serviço de Tile de Mapas Base tornam fácil a visualização dos mapas de base tropicais da Planet em aplicações de desktop ou de mapeamento web que suportam o protocolo XYZ ou WMTS. Estes serviços oferecem uma maneira de baixo atrito para desenvolvedores web e analistas GIS interagirem e obterem valor dos mapas base sem a necessidade de fazer download de arquivos de imagem GeoTiff e processamento de imagem adicional.

Você pode transmitir os mapas base tropicais através de sua conta Planet. A autenticação é obtida fornecendo uma chave api\_key válida como parâmetro de consulta a todos os pedidos de mosaicos.

Para saber mais sobre o uso dos serviços de tile da Planet para transmitir os mapas bases, consulte o guia do usuário [aqui.](https://developers.planet.com/docs/basemaps/tile-services/) Os links de transmissão podem ser encontrados adicionando sua chave API como um parâmetro ao link abaixo. Uma vez que sua chave API for adicionada, este link permitirá a seleção de URLs WMTS e XYZ para transmissão dos mapas base: [http://api.planet.com/mapas](http://api.planet.com/basemaps/v1/services?api_key=) base /v1/services?api\_key=

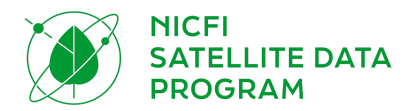

## <span id="page-10-0"></span>3.3. Integrações

Uma maneira fácil de acessar mapas base é através da integração da Planet SIG. As integrações Planet SIG permitem aos usuários de aplicações SIG de desktop descobrir e transmitir Planet mapas base tanto dentro do QGIS como do ArcGIS Pro. Através destas integrações, os usuários podem fazer download de todos ou de um subconjunto de seus mapas base .

#### <span id="page-10-1"></span>3.3.1. QGIS

O Plugin QGIS Planet V2 é um plugin de código aberto que pode ser instalado e adicionado ao seu programa QGIS. Os usuários podem fazer download de todos ou um subconjunto de seus mapas base através do Plugin QGIS Plugin V2 da Planet. Ele permite que os usuários transmitam seus mapas base de reflexão de superfície em cores falsas ou como uma visualização de índice espectral, como o NDVI.

Para descobrir, transmitir e fazer download dos mapas base tropicais da Planet no QGIS, acesse e saiba mais sobre o plugin [aqui](https://developers.planet.com/docs/integrations/qgis/). A documentação que discute especificamente sobre as bacias hidrográficas pode ser encontrada [aqui.](https://developers.planet.com/docs/integrations/qgis/discover-basemaps/) Para saber mais sobre integrações QGIS com livros de trabalho de plataformas relevantes, como a plataforma SEPAL da UN-FAO, leia o módulo para [Ordem](https://docs.sepal.io/en/latest/modules/dwn/planet_order.html) da SEPAL da Planet.

#### <span id="page-10-2"></span>3.3.2. ArcGIS Pro

O Planet ArcGIS Add-In V2 é um ArcGIS Pro [Add-in](https://pro.arcgis.com/en/pro-app/latest/get-started/manage-add-ins.htm) que pode ser instalado e adicionado ao seu software ArcGIS Pro gratuitamente. Os usuários podem fazer download de todos ou um subconjunto de seus mapas base através do ArcGIS Add-In V2 da Planet. Ele permite que os usuários transmitam seus mapas base de reflexão de superfície em cores falsas ou como uma visualização de índice espectral, como o NDVI.

Para descobrir, transmitir e download dos mapas base tropicais da Planet no ArcGIS, acesse e saiba mais sobre o plugin [aqui.](https://developers.planet.com/docs/integrations/arcgis/) A seção que discute especificamente sobre as bacias hidrográficas é encontrada [aqui.](https://developers.planet.com/docs/integrations/arcgis/discover-basemaps/)

#### <span id="page-10-3"></span>3.3.3. Google Earth Engine

Para descobrir, transmitir e fazer download das imagens da Planet (e, em breve, de mapas base tropicais) no Google Earth Engine, acesse e saiba mais sobre o processo [aqui](https://developers.planet.com/docs/integrations/gee/).

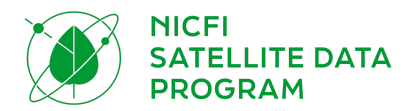

# <span id="page-11-0"></span>4. CONDIÇÕES DE USO

Os dados de Nível 1 são licenciados pela Planet sob uma licença [personalizada,](https://assets.planet.com/docs/Planet_ParticipantLicenseAgreement_NICFI.pdf) não comercial (semelhante a uma licença Creative Commons-type) em apoio ao Propósito do NICFI.

O objetivo desta licença é fornecer aos usuários globalmente acesso às Plataformas proprietárias da Planet e Conteúdo associado (mosaicos tropicais de alta resolução) para o propósito principal da NICFI:

*Reduzir e revisar a perda de florestas tropicais, contribuir para o combate à mudança climática, conservar a biodiversidade, contribuir para o crescimento, restauração e melhoria das florestas, e facilitar o desenvolvimento sustentável.*

Todo uso deve ser não comercial ou não ter como objetivo principal o lucro. Todo uso deve ser em apoio e com o objetivo principal de completar o Propósito do Programa de Dados de Satélite NICFI, os usuários estão autorizados a:

- Acessar, visualizar, fazer download e usar o Conteúdo;
- Reproduzir, armazenar, exibir, imprimir e redistribuir o conteúdo em qualquer meio ou formato;
- Exibir o conteúdo em seu site;
- Criar produtos derivados do Conteúdo (ou seja, remixar, transformar ou desenvolver).

Exemplos de casos de uso de acordo com este Contrato incluem (mas não estão limitados a):

- Políticas aprovadas e implementadas para uso sustentável da floresta e da terra em países e jurisdições com florestas tropicais.
	- Exemplo: Instituição governamental, como Terceiro Participante ou Parceiro Geral, utiliza mosaicos para melhorar os planos de gestão de recursos.
- Melhores direitos e meios de subsistência para povos indígenas e comunidades locais em países com florestas tropicais.
	- Exemplo: ONGs locais e jornalistas, como terceiros participantes, usam mosaicos para documentar e iniciar processos por usurpação ilegal de terras.

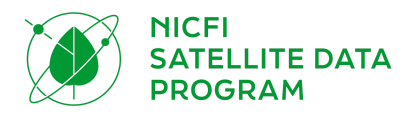

- Estruturas eficazes de incentivos internacionais para redução do desmatamento em países com florestas tropicais
	- Exemplo: Instituição governamental (com apoio de consultor), como Terceiro Participante ou Parceiro Geral, usa mosaicos como dados de referência para melhorar as estimativas anuais de desmatamento.
- Maior transparência na gestão e uso da terra, cadeias de valor e financiamento para reduzir a pressão dos mercados globais sobre as florestas.
	- Exemplo: ONG ou Governo, como Parceiro Geral, usa arquivo de imagens e imagens atualizadas com frequência para gerar alertas automáticos de desmatamento.
- Os mercados de commodities estimulam a produção sem desmatamento em países com florestas tropicais.
	- Exemplo: Comerciante de commodities em parceria com ONG, como Terceiro Participante, usa mosaicos para conduzir uma revisão interna da adesão dos fornecedores aos compromissos de desmatamento zero.
- Os mercados financeiros estimulam a produção de commodities sem desmatamento em países com florestas tropicais.
	- Exemplo: Empresa comercial, como Terceiro Participante, usa mosaicos para melhorar a avaliação de risco ambiental e a classificação de empresas específicas.
- Crimes florestais reduzidos.
	- Exemplo: Agência governamental internacional, como Parceiro Geral, usa cenas para planejar operações.

Exemplos de casos de uso fora do escopo deste Contrato, e para os quais o Participante deve negociar uma licença comercial com a Planet ou Airbus em boa fé:

- Análise comercial agrícola
	- Exemplo: Corporação comercial multinacional, como um Terceiro Participante, usa os mosaicos para informar produtos derivados lucrativos para a agricultura de precisão industrial, sem nenhuma intenção primária ou progresso para atingir o Propósito.

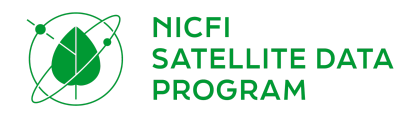

- Commodities e/ou negociação de fundos de multimercados para lucro
	- Exemplo: O fundo de hedge, como um Terceiro Participante, usa os mosaicos para informar produtos derivados lucrativos para negociação de commodities, sem intenção primária ou progresso em direção ao Propósito.

Em apoio e com o objetivo principal de cumprir o Propósito, uma vez que sua conta Planet é ativada e uma vez que você concordou com os termos da licença, você está autorizado a acessar, visualizar, fazer download, usar, exibir, imprimir e criar derivados produtos do Conteúdo (mosaicos tropicais).

O nível 0 é exibido publicamente e acessível a todos.

# <span id="page-13-0"></span>5. SUPORTE TÉCNICO

Um serviço de suporte 24 horas por dia, 7 dias na semana está disponível para todos os usuários durante todo o período do contrato. O sistema de suporte por níveis tem um único ponto de acesso através da equipe KSAT que gerencia as solicitações, responde ou reatribui seu ticket para as equipes apropriadas na Planet ou Airbus, conforme necessário. Para acessar este serviço, envie sua solicitação para [nicfi-servicedesk@ksat.no](mailto:nicfi-servicedesk@ksat.no).

## <span id="page-13-1"></span>6. PERGUNTAS MAIS FREQUENTES

Confira a documentação das Perguntas Mais [Frequentes](https://assets.planet.com/docs/NICFI_General_FAQs.pdf) (FAQ), se você tiver perguntas adicionais.

# <span id="page-13-2"></span>7. APÊNDICE

## <span id="page-13-3"></span>7.1. Lista de Países

O Programa de Dados de Satélite NICFI inclui 97 países contratados mais outros 19 territórios que foram adicionados a critério do operador de satélite.

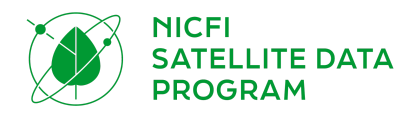

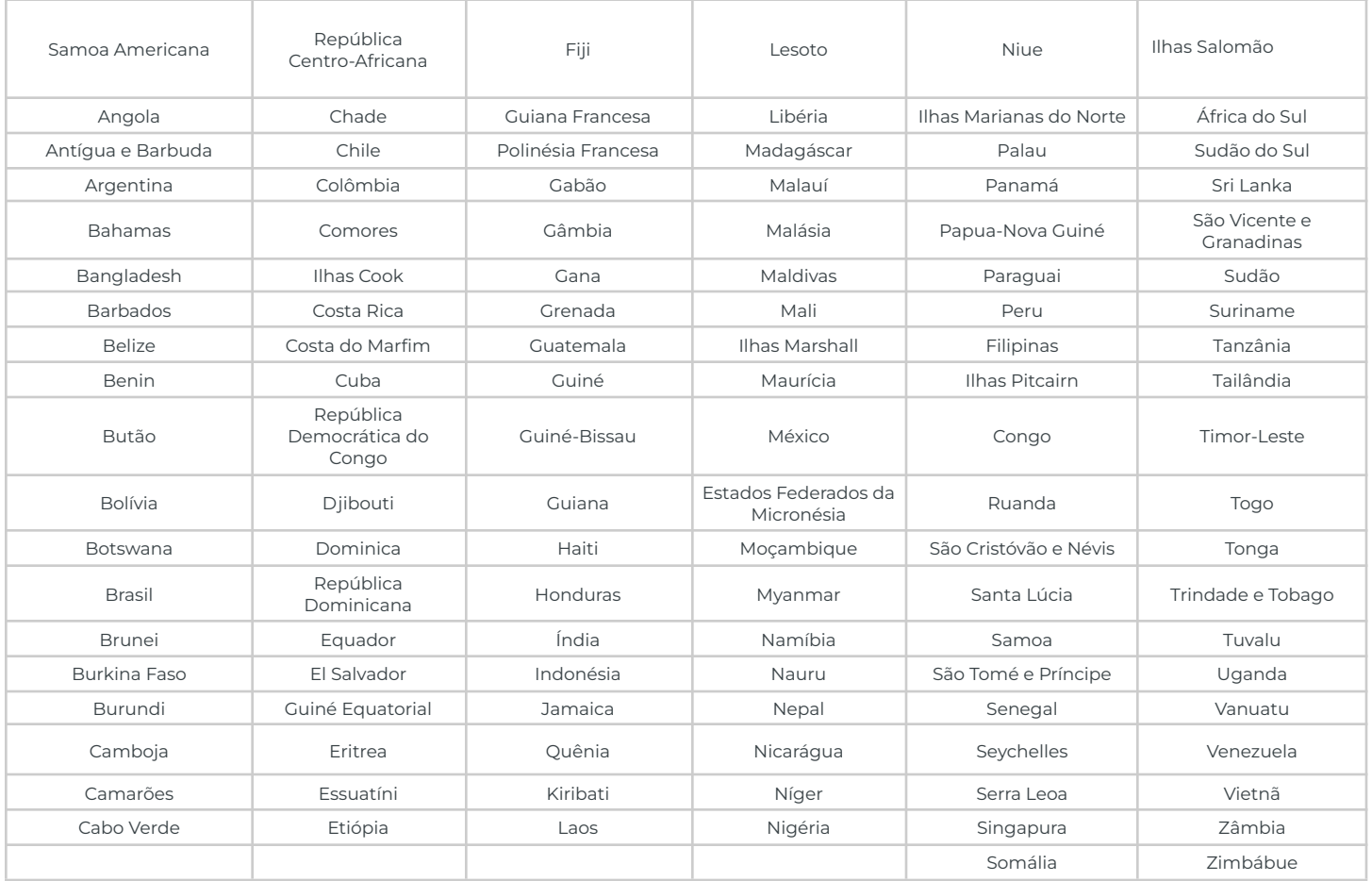

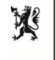

Norwegian Ministry<br>of Climate and Environment

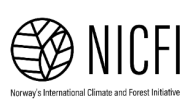

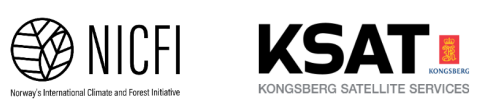

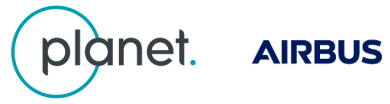